# **Tenda** 腾达

快速安装指南 USB免驱无线网卡

首次使用本产品前,请先阅读本指南,以快速使用产品。文中 产品图示仅供参考,具体请以实物为准。 若要了解产品更多信息,请访问www.tenda.com.cn或扫描 本指南中的"更多资料"二维码。

产品名称和型号可查看产品包装盒。

**版权所有©2023深圳市吉祥腾达科技有限公司。保留一切权利。**

由于产品版本升级或其它原因,本文档内容会不定期更新。文中所有信息仅作为使用 指导,不构成任何形式的担保。 V1.1 保留备用

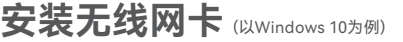

不同型号无线网卡的外观/配件有所不同,部分型号无线网卡配备了USB延长线,请匹配您实际购买的机型进行安装。

·◇· <sup>提示</sup>

- 无线网卡兼容多种操作系统,可兼容的操作系统列表,以及驱动安装指引可扫描本指南中"**更多资料**"二维码获取。 - 为了享受更好的上网体验,安装本无线网卡前,建议先卸载已安装的无线网卡驱动(参考**附录 场景2**),并禁用电脑自带的无线网卡(参考**附录 场景1**)。

**➊** 将无线网卡插入电脑的USB接口,或使用USB延长线连接无线网卡到电脑的USB接口。

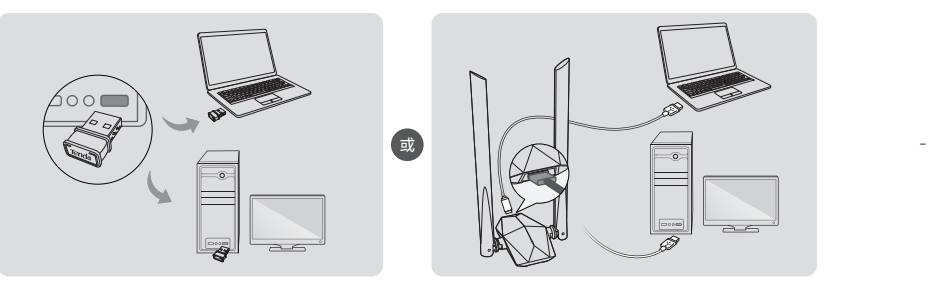

**➋** 安装驱动。请点击系统弹出的信息,然后双击驱动程序 ,根据提示安装。 运行Setup.exe 未指定发布者

### 提示:若系统没有弹出信息,请参考**常见问题**的**问2**解决。

无线网卡安装成功后您可以连接Wi-Fi了。

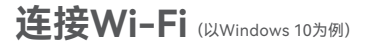

- 点击电脑桌面右下角的 <mark>%</mark> 或 ( ),点击要连接的无线网络, 点击 **连接**。若无线网络已加密,输入其**无线密码**,点击**下一步**,然后 根据系统提示操作。

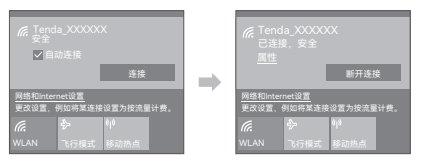

对于部分自带无线网卡的笔记本电脑,当你使用本无线网卡连接 Wi-Fi时, 请点击 2 后选择本无线网卡的WLAN, 如"WLAN9"。 然后连接Wi-Fi。

#### 提示:"WLAN"为电脑自带网卡默认名称。

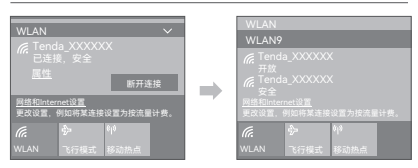

**问1:Windows 11安装无线网卡后仍无法正常使用,怎么办?**

请参考以下步骤解决。

❶ 参考**附录 场景2**卸载已安装的无线网卡驱动。

- <sup>2</sup> 重新插入无线网卡并忽略安装提示。
- ❸ 访问www.tenda.com.cn查找并下载对应型号无线网卡的**最新** 驱动程序到本地电脑并解压。
- ❹ 双击驱动程序 **Setup.exe** 开始安装。安装成功后即可尝试 连接Wi-Fi。
- **问2:无线网卡插入电脑USB口后,系统没有弹出驱动器窗口, 怎么办?**

请参考以下步骤解决(以Windows 10为例)。 **❶ 双击电脑桌面的"此电脑"或"这台电脑"图标** <sup>2</sup> 双击CD驱动器(F)Wireless,然后根据提示操作安装无线网卡。

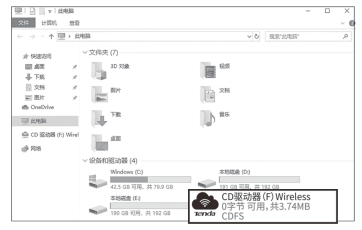

- **场景1:禁用电脑自带的无线网卡** (以Windows 10为例) **❶ 点击桌面右下角图标 @ 或 @ ,选择"网络和Internet设置"。 ❷点击"更改适配器选项"。** ❸ 找到并右键点击电脑自带的WLAN网卡,点击"禁用"。 (若后续您需要重新使用电脑自带网卡,可参考以上步骤点击"启用")
- 1 点击电脑桌面左下角图标 + ,点击设置图标 : ❷ 点击"应用"。 ❸ 找到并卸载其他已安装的无线网卡驱动。 **场景2:卸载电脑上已安装的无线网卡驱动**(以Windows 10为例)

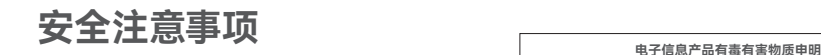

**附录**

- 在使用和操作设备前,请阅读并遵守以下注意事项,以确保设备性能稳 定, 并避免出现危险或非法情况, - 请勿在禁止使用无线设备的场所使用本设备。 - 确保设备远离水、火、强电场、强磁场、易燃易爆物品。 - 若设备出现冒烟、异响、有异味等异常现象,请立刻停止使用,并联系 售后。
- 请勿擅自拆卸或改装设备及配件,否则该设备及配件将不予保修,也可 能发生危险。

更多安全注意事项,请扫描本指南中"更多资料"二维码查看对应型号产 品的《安装指南》。

**常见问题 附录 保修政策** 

联系 售机方、访问 官网(www.tenda.com.cn)或拨打 服务热线 (400-6622-666)均可获得保修服务。 产品自身质量问题7天包退,15天包换。主机保修1年;外置电源(若有)、无线外

置天线(若有)保修3个月;其他部件不支持保修。

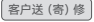

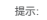

1. 三包凭证:发票(未涂改)或产品序列号/SN(未损坏)。 2. 送修前,请与我们联系(热线:400-6622-666)以确认产品故障。 3. 三包起始日期以购机发票开具日为准。若无发票,则以产品生产 日期向后顺延两个月作为起始日期。

4. 生产日期见产品序列号(位于机身铭牌或包装盒)前四位数字, 如2301代表2023年1月。

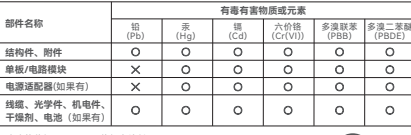

此环保使用期限只适用 于产品在使用说明中所 规定的条件下工作。

40

扫码了解详细 保修政策

回线象征

- 本表格依据SJ/T 11364的规定编制。 : 表示该有害物质在该部件所有均质材料中的含量均在GB/T 26572 规定的限量要求以下。
- : 表示该有害物质至少在该部件的某一均质材料中的含量超出 GB/T 26572规定的限量要求。但因全球技术发展水平限制, 目前业界没有成熟的替代方案。

## **更多资料获取方式**

如需获取相应型号产品的更多资 料, 了解产品更多信息, 请扫描"更 多资料"二维码。

产品型号可以查看机身铭牌或包装盒。

提示

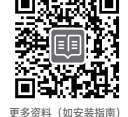

若您想了解产品最新资讯、优惠活动

若您需要咨询人工客服、查看安装视 频, 了解设备使用小技巧等,建议关注 腾达微信公众号。 或加入粉丝俱乐部,建议关注腾达官 方微博。

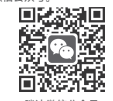

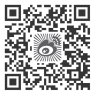

腾达微信公众号 腾达官方微博

**深圳市吉祥腾达科技有限公司** 地址:深圳市南山区西丽中山园路1001号 TCL高新科技园E3栋6~8层 网址:www.tenda.com.cn 技术支持邮箱: tenda@tenda.com.cn 技术支持热线:400-6622-666

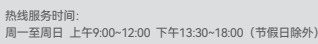

微信公众号人工服务时间: 周一至周日 9:00~21:30(节假日除外)

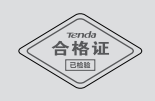